## Administrators Guide CUCM Query

Applications for Cisco Unified Communications

**Directory Solutions** IPS Global Directory Web Directory IPS Popup Personal Directory **ClickNDial** Provisioning Corporate Speed Dials **IP Phone Applications** IPS Manager Assistant IPS Lock IPS Phone Config IPS Alarm Callback IPS Pager IPS Reservation **Audio Applications** Busy Alerter Callback **TAnnounce** Wake-up Call Voice Alert Voice Callback Recording Notification

#### **Jabber Applications**

Conference tab Directory tab Manager Assistant User Settings Pin & Password Manager **Productivity** Extension Mobility Single Sign-on FrontDesk Attendant Console Conference Center Missed Calls Email Alert **Admin Tools**

Phone Robot Delog-Relog PIN & Password Manager CUCM Query User to Phone Deployment **Contact Center**  Callback Server Desktop Popup MediaSense Extensions Silent Monitoring

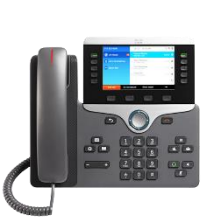

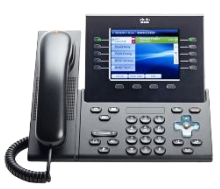

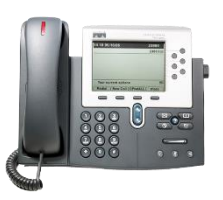

Version: 1.X

[SUPPORT@TELISCA.COM](mailto:support@telisca.com) TEL. +33 (0)1 46 45 05 12

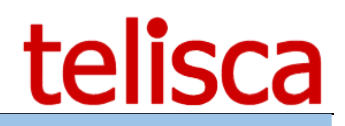

#### **HELP**

Open a ticket with your logs on http://support.telisca.com for a prompt and efficient response! Server: MENU>Support>Zip Logs

# Summary

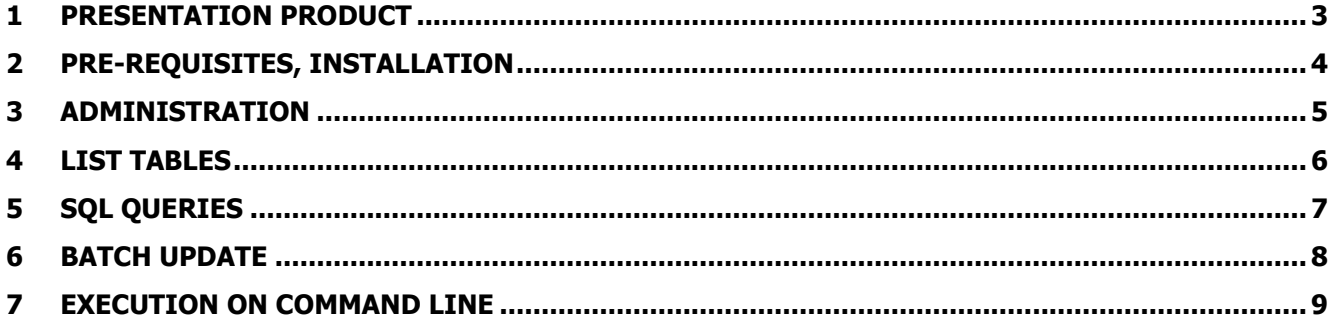

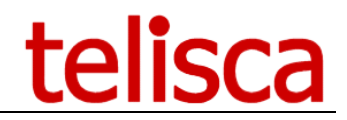

#### <span id="page-2-0"></span>**1 Presentation Product**

CUCMQuery provide an access to CUCM configuration database through AXL SOAP APIs. It provides:

- $\triangleright$  Table list
- $\triangleright$  Table view
- > Read SQL Queries
- $\triangleright$  Write SQL Queries with import parameters

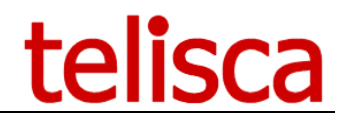

### <span id="page-3-0"></span>**2 Pre-requisites, installation**

- CUCM Query runs on Microsoft Windows XP (SP2/SP3), Vista, Windows 7, Windows 8, Windows 10.
- CUCM Query uses .Net framework 2.0 & 3.5.

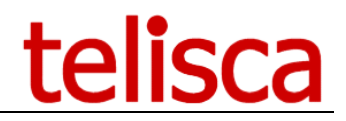

#### <span id="page-4-0"></span>**3 Administration**

The launch screen includes the AXL SOAP settings. The parameters of configuration are saved in the CUCMQuery.bin file, in the user's personal directory (AppData). The CUCM password is not saved.

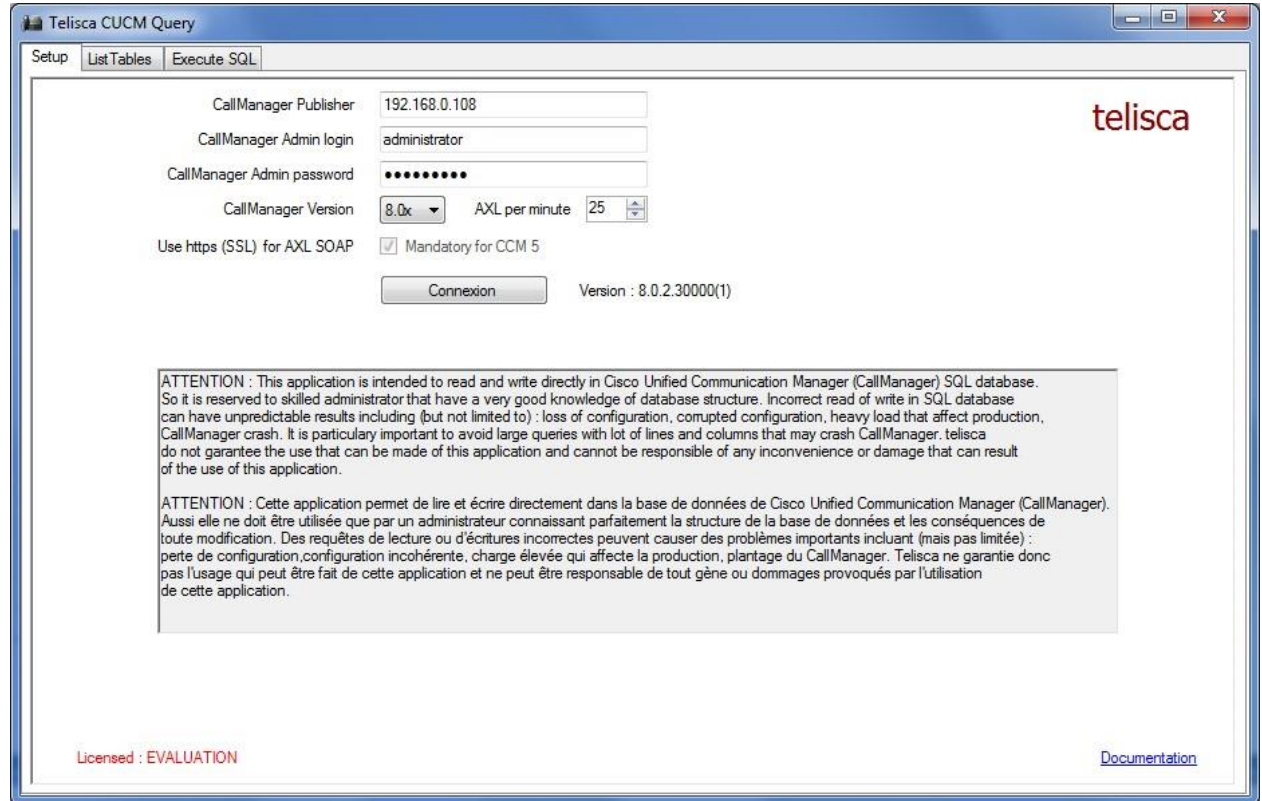

This screen makes it possible to define:

- The IP addresses or the DNS of the CUCM Publisher, Note: It is recommended to install certificate SSL of the publisher locally, by taking care that name DNS is the same one as that appearing in the certificate.
- CUCM Application User which must be part of the group 'Standard Super User' (to have rights of execute AXL SOAP queries).
- CUCM version.

Enter the maximum number of updates via interface AXL SOAP per minute. This value must be lower or equal to the value defined in the Services Parameters of CUCM administration in the Database Layer, Advanced options (by default 20, with maximum of 50 in production).

Click on `Connection' to test the entered values, they will then be saved in the CUCMQuery.bin file (except the password).

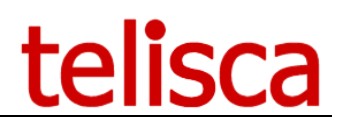

#### <span id="page-5-0"></span>**4 List tables**

The folder `List Tables' makes it possible to select a table of database CUCM and to visualize the contents of the first lines (parameter ` Maximum rows'). According To the level of license, this maximum value can be limited to 200. The result of the list can be saved in a textual file (CSV).

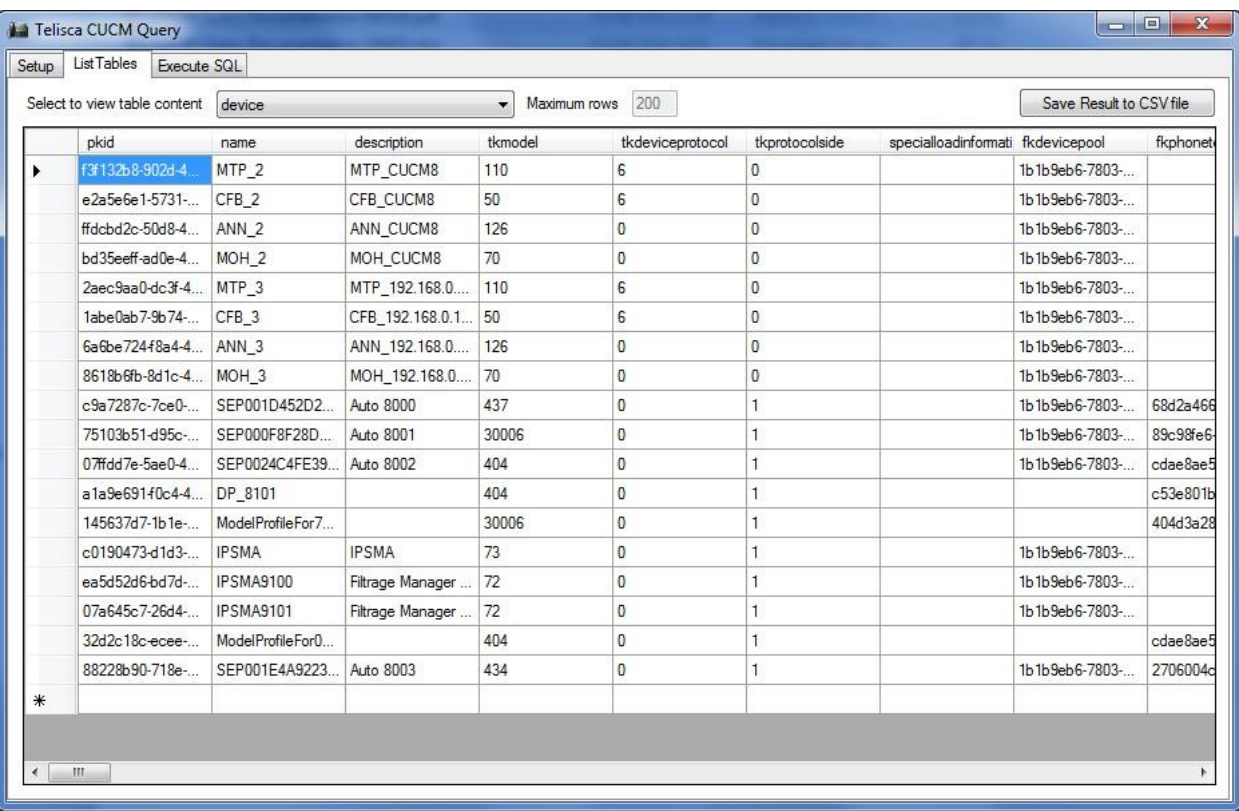

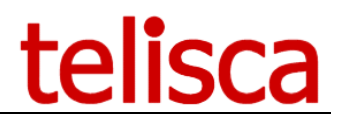

#### <span id="page-6-0"></span>**5 SQL queries**

According To the level of license this folder makes it possible to load and execute or also create/update an SQL query in read or write access. These SQL queries are stored in a XML file containing the query and a key for validation. This key makes it possible to know, if the request were validated.

Attention, starting from CUCM 5.x the requests are case sensitive.

The result of the request can be saved in a textual file, in CSV format.

**It should be noted that a request as below ` Select \* from device' is to be proscribed on an environment of several thousands of IP Phones because with certain versions of CUCM it generates a result (with the XML format) too bulky which causes a crash landing of the Tomcat server (for the versions CUCM < 8.0x).**

**At The Time of request on several tables, it should be taken care that the joints are well entered to avoid cross references being able to generate an enormous result equal to the product amongst line of each table. This can also cause a too bulky result which causes a crash landing of the Tomcat server (for the versions CUCM < 8.0x).**

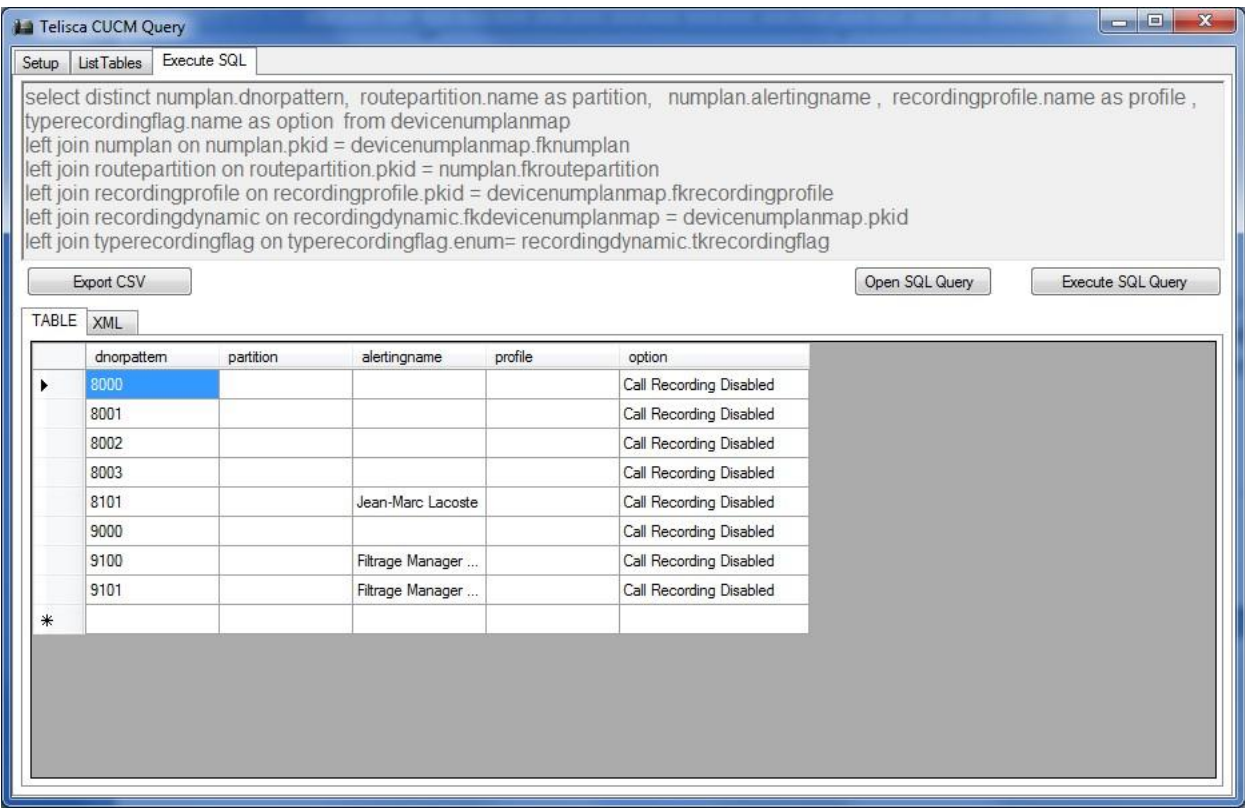

#### <span id="page-7-0"></span>**6 Batch Update**

This folder is visible only with the suitable license.

This folder makes it possible to execute a query in batch mode with uploaded parameters. This query contains parameters %VALUEn%, or N (while starting to 1) contains the number of the column of the data file charged. It is possible to save or reload a present request starting from a textual file having the extension .sql.

From the button `Load files with values' you can load a CSV file containing the data to be used.

One launches the execution in batch mode while clicking on `Start/Stop batch Update', it is possible to stop it while clicking again on `Start/Stop Update batch'.

The result of the request is posted in the OUTPUT folder, line by line with the XML format returned by AXL SOAP. The result of the request is added to a text file BATCH yymmdd.log in the repertoire of execution of CUCMQuery.

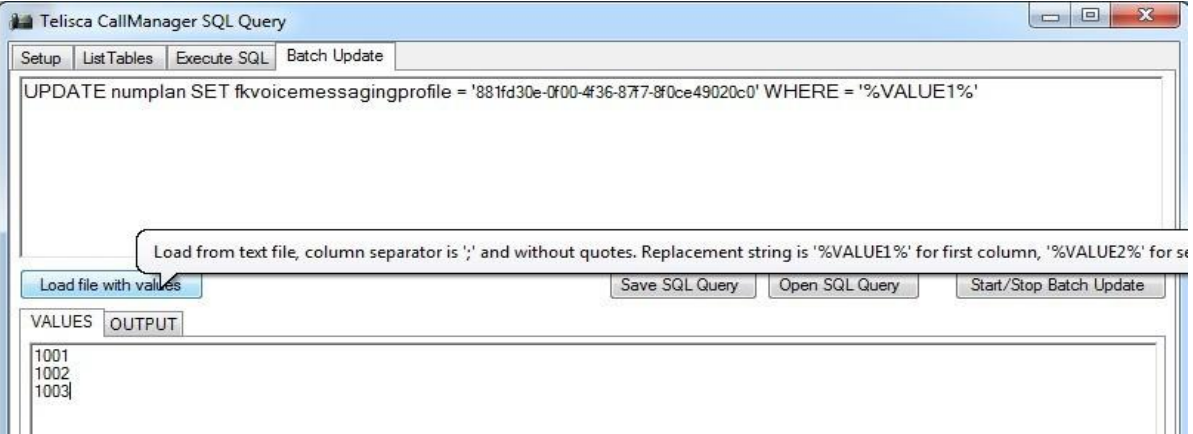

# telisca

#### <span id="page-8-0"></span>**7 Execution on command line**

It is possible to execute CUCMQuery on command line with following syntax:

CUCMQuery <nom\_requête>.xml <nom\_fichier\_résultat>.csv

Example: CUCMQuery c:\temp\Extract.xml c:\temp\Result.csv

The name of the file result is supplemented with the date and the hour of execution: Example: Result 100603 1317.csv

One will be able for example to automate a daily execution of CUCMQuery while launching it from the Windows AT command.